## **SECTION 2. Applied mathematics. Mathematical modeling.**

**Shevtsov Alexandr Nikolayevich** 

candidate of technical Sciences, President of International Academy of Theoretical & Applied Sciences, Kazakhstan

## **ABOUT SOME ALGORITHMS FOR CONSTRUCTING THREE-DIMENSIONAL DYNAMICAL MODELS**

*Abstract: This article presents The algorithms on Delphi, to build a mathematical model of the motion of particles, their interaction with each other and the environment. Key words: algorithms, model, Delphi.*

## **О НЕКОТОРЫХ АЛГОРИТМАХ ПОСТРОЕНИЯ ТРЕХМЕРНЫХ ДИНАМИЧЕСКИХ МОДЕЛЕЙ**

*Аннотация: В данной статье приведены алгоритмы на Дельфи, для построения математической модели движения частиц, их взаимодействия друг с другом и внешней средой.* 

*Ключевые слова: алгоритмы, модель, дельфи.* 

Существует довольно много задач гидро и газо-динамики, механики, нанотехнологии и других областей - требующих построения трехмерной модели и исследования поведения отдельных ее элементов или частиц, во взаимодействии и динамическом изменении во времени. К примеру Премия Гордона Белла 2013 года, вручаемая ежегодно за достижения в области высокопроизводительных вычислений, досталась группе исследователей, которые смоделировали возникновение и эволюцию пузырьков жидкости при кавитации (Рис.1). Группа специалистов из Швейцарского федерального технологического института, исследовательского центра IBM, Технического университета Мюнхена и Ливерморской национальной лаборатории в США получила приз в 10 тысяч долларов за свои работы о моделированию кавитации. Ученым удалось получить наиболее подробную модель, которая рассматривает поведение 15 тысяч пузырьков в жидкости [1].

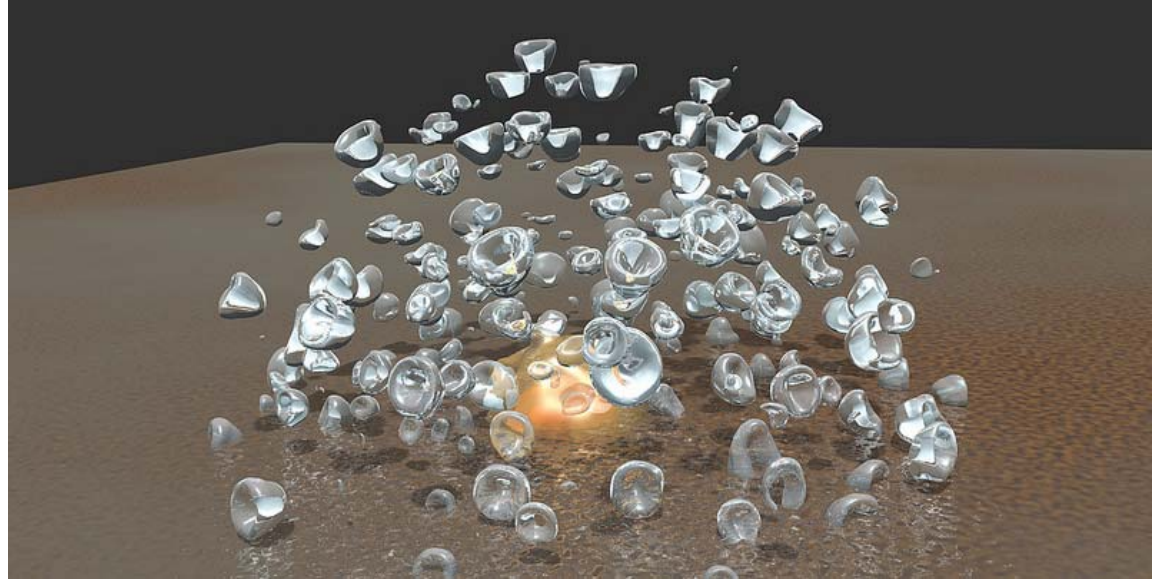

**Рисунок 1 - Визуализация исследования кавитационных пузырьков[2].** 

**Neoplanta, Serbia** 9

Рассмотрим основы построения подобной модели и алгоритмы на Delphi для ее практической реализации. Введем некоторые упрощения:

- будем рассматривать частицы (атомы) как центральное ядро диаметром 0,1анг. и внешний диаметр (самого атома, на котором начинается взаимодействие с окружающими частицами) порядка 1 анг.

- зададим ограничения внешнего объема - 10 анг.<sup>3</sup>

- количество от 1 до 1000 частиц.

- зададим массив с динамическими данными, для каждого из них, пространственную координату, единичный вектор скорости и уровень кинетической энергии в пределах [0…1].

- введем ограничение подвижности, при 30% энергии, и менее, частица будет прекращать свое движение.

- зададим законы столкновения частиц, характерные для жидких или газообразных сред.

- а также граничные условия, и начальные уровни энергий.

Создадим приложение и форму (Рис.2.). Построение и отрисовку всех элементов будем производить через DirectX и бибилиотеку OpenGL.

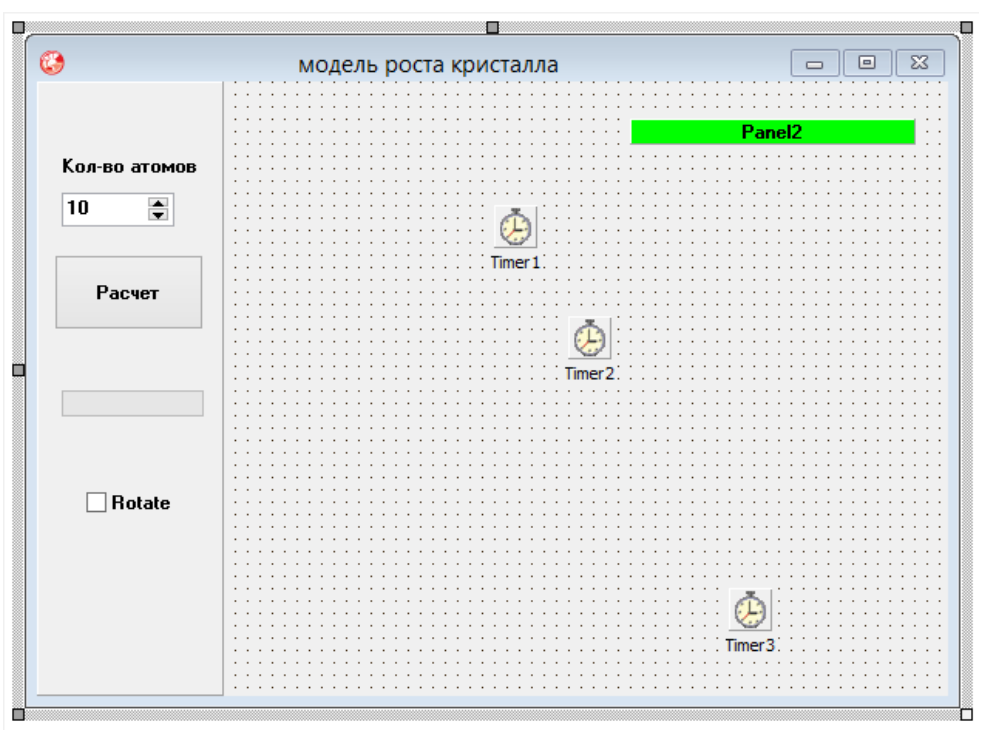

**Рисунок 2 – Окно программы.** 

**code Delphi** 

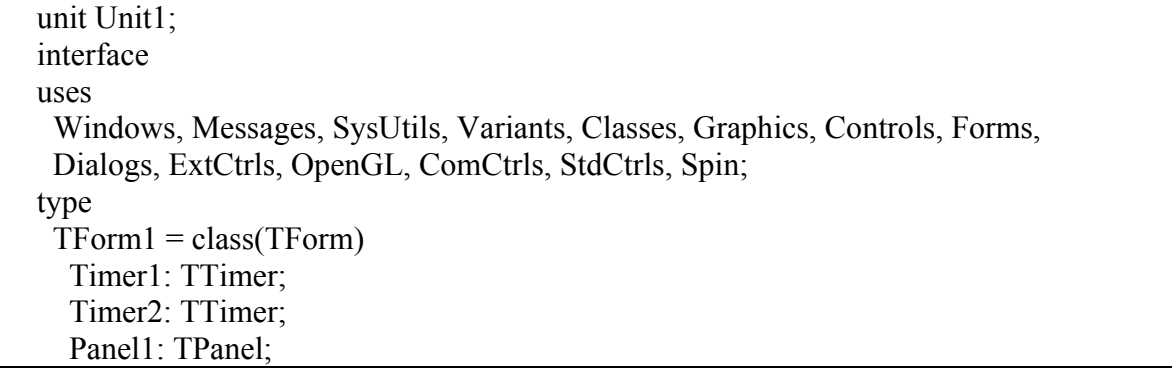

 SpinEdit1: TSpinEdit; Button1: TButton; Label1: TLabel; Panel2: TPanel; ProgressBar1: TProgressBar; Timer3: TTimer; CheckBox1: TCheckBox; procedure FormCreate(Sender: TObject); procedure FormResize(Sender: TObject); procedure Timer1Timer(Sender: TObject); procedure FormClose(Sender: TObject; var Action: TCloseAction); procedure Timer2Timer(Sender: TObject); procedure FormDblClick(Sender: TObject); procedure SpinEdit1Change(Sender: TObject); procedure Button1Click(Sender: TObject); procedure FormDestroy(Sender: TObject); private ghRC:HGLRC; ghDC:HDC; procedure Draw; public { Public declarations } end; type aa=array $[1..1000,-3..3]$  of double; var Form1: TForm1; dd:double; n,i,j,k,box:integer; a:aa; var quadObj: GLUquadricObj; implementation  $\{SR * dfm\}$ function bSetupPixelFormat(DC:HDC):boolean; var pfd:PIXELFORMATDESCRIPTOR; ppfd:PPIXELFORMATDESCRIPTOR; pixelformat:integer; begin ppfd :=  $\omega$ pfd; ppfd.nSize := sizeof(PIXELFORMATDESCRIPTOR); ppfd.nVersion  $:= 1$ ; ppfd.dwFlags := PFD\_DRAW\_TO\_WINDOW xor PFD\_SUPPORT\_OPENGL xor PFD\_DOUBLEBUFFER; ppfd.dwLayerMask := PFD\_MAIN\_PLANE;  $ppfd.iPixelType := PFD$  TYPE RGBA; ppfd.c $ColorBits := 16$ ; ppfd.cDepthBits  $:= 16$ ;

```
ppfd.cAccumBits := 0;
  ppfd.cStencilBits := 0;
   pixelformat := ChoosePixelFormat(dc, ppfd); 
   if pixelformat=0 then 
   begin 
     MessageBox(0, 'ChoosePixelFormat failed', 'Error', MB_OK); 
     bSetupPixelFormat:=FALSE; 
     exit; 
   end; 
   if SetPixelFormat(dc, pixelformat, ppfd)=false then 
   begin 
     MessageBox(0, 'SetPixelFormat failed', 'Error', MB_OK); 
     bSetupPixelFormat:=FALSE; 
     exit; 
   end; 
   bSetupPixelFormat:=TRUE; 
end; 
procedure TForm1.FormCreate(Sender: TObject); 
var 
  p: TGLArrayf4; 
  d: TGLArrayf3; 
  I,j: Integer; 
begin 
box:=10;
  n:=1:
      dd:=1;
 ghDC := GetDC(Handle); if bSetupPixelFormat(ghDC)=false then 
   Close(); 
 ghRC := wglCreateContext(ghDC); wglMakeCurrent(ghDC, ghRC); 
  glClearColor(4.0, 4.0, 4.0, 4.0); 
  FormResize(Sender); 
  glEnable(GL_COLOR_MATERIAL); 
  glEnable(GL_DEPTH_TEST); 
  glEnable(GL_LIGHTING); 
  glEnable(GL_LIGHT0); 
  p[0]:=3;p[1]:=3;p[2]:=3;p[3]:=0;d[0]:=0;d[1]:=0;d[2] := -3; glLightfv(GL_LIGHT0,GL_POSITION,@p); 
 glLightfv(GL_LIGHT0,GL_SPOT_DIRECTION,@d);
```

```
for I := 1 to 1000 do
  begin 
 for j := 1 to 3 do a[i,j]:=random(100)/10;
 for j := -3 to -1 do a[i,j]:=(\text{random}(200)-100)/100;a[i,0]:=1; end; 
quadObj := gluNewQuadric; end; 
procedure TForm1.FormDestroy(Sender: TObject); 
begin 
 gluDeleteQuadric(quadObj); 
end; 
procedure TForm1.FormResize(Sender: TObject); 
var kr:integer; 
begin 
  glViewport( 0, 0, Width, Height ); 
  glMatrixMode( GL_PROJECTION ); 
  glLoadIdentity(); 
 kr:=15;glOrtho(-kr, kr, -kr, kr, -kr, kr);
 gluLookAt( 5,5,5, 0,0,0, 0,0,10);
  glMatrixMode( GL_MODELVIEW ); 
panel2.Width:=trunc(10*((width-panel1.Width)/(2*kr))/1); 
panel2.Caption:='10 ангстрем'; 
n:=SpinEdit1.Value; 
end; 
procedure TForm1.SpinEdit1Change(Sender: TObject); 
begin n:=SpinEdit1.Value; end; 
procedure TForm1.Button1Click(Sender: TObject); 
begin 
n:=SpinEdit1.Value; 
progressbar1.Max:=trunc(n/10000); 
quadObj := gluNewQuadric; Draw; 
  Timer1.Enabled:=true; 
end; 
procedure TForm1.Draw; 
var s:double; 
begin 
for I := 1 to n do
begin 
for j := 1 to 3 do
begin
```

```
if a[i,0] > 0.3 then
// движение
a[i,j]:=a[i,j]+a[i,-i]*a[i,0] else
begin 
//алгоритм кристаллизации
end; 
if a[i,j] box then begin a[i,-j]: =-abs(a[i,-j]); a[i,j]: =box; end;
if a[i,j] < 0 then begin a[i,-j]: =abs(a[i,-j]); a[i,j]: =0 end;
end; 
if a[i,1]=0 then a[i,0]:=0.9*abs(a[i,0]);
for j := 1 to n do if i \leq j then
begin 
s:=sqrt(sqr(a[i,1]-a[i,1])+sqr(a[i,2]-a[i,2])+sqr(a[i,3]-a[i,3]));
if s<2 then 
begin 
s:=(a[i,0]+a[i,0])/2;a[i,0]:=s;a[i,0]:=s;for k = -3 to -1 do
begin 
s:=a[i,k];a[i,k]:=a[i,k];a[i,k]:=s;end; 
end; end; end; 
glPopMatrix(); 
  glClear(GL_DEPTH_BUFFER_BIT xor GL_COLOR_BUFFER_BIT); 
 glColor3f(0,0,1);glPushMatrix(); 
for I := 1 to n do
begin 
if a[i,0] > 0.3 then glColor3f(a[i,0], 0, 0) else
glColor3f(a[i,0],0,1-a[i,0]);
glPushMatrix(); 
glTranslatef(a[i,1],a[i,2],a[i,3]); //смещение центра
gluSphere(quadObj, 0.1, 10,10); 
glPopMatrix(); 
end; 
 glPopMatrix(); 
glBegin(GL_LINE_STRIP); 
glcolor3f(50, 0, 0);
 glVertex3f(50, 0,0); 
glVertex3f(0, 0, 0);
glcolor3f(0, 10, 0);
```

```
glVertex3f(0, 50, 0);
glVertex3f(0, 0, 0);
glcolor3f(0, 0, 10);
 glVertex(0, 0, 50); 
glEnd; 
if checkbox1.checked then glRotatef(-1, 0,0,1);
  SwapBuffers(ghDC); 
end; 
procedure TForm1.Timer1Timer(Sender: TObject); 
begin 
draw; 
end; 
procedure TForm1.Timer2Timer(Sender: TObject); 
begin 
timer2.Enabled:=false; 
form1.WindowState:=wsmaximized; 
end; 
procedure TForm1.FormClose(Sender: TObject; var Action: TCloseAction); 
begin 
 if ghRC \leq 0 then
  begin 
   wglMakeCurrent(ghDC,0); 
   wglDeleteContext(ghRC); 
  end; 
 if ghDC \leq 0 then
   ReleaseDC(Handle, ghDC); 
end; 
end.
```
В результате получим следующую визуализацию, без наложения текстур на триангулированные поверхности частиц (Рис.3). Модель динамическая и управляется несколькими таймерами, определяющими временной шаг расчета взаимодействий и координат. Модель делает расчет в реальном времени, и при увеличении числа частиц, более 100, компьютер (оценка производительности 5,7) начинает притормаживать. Как следствие более целесообразным будет разбиение задачи на: выполнение всех расчетов без прорисовки, и отдельным алгоритмом прорисовка элементов в реальном времени.

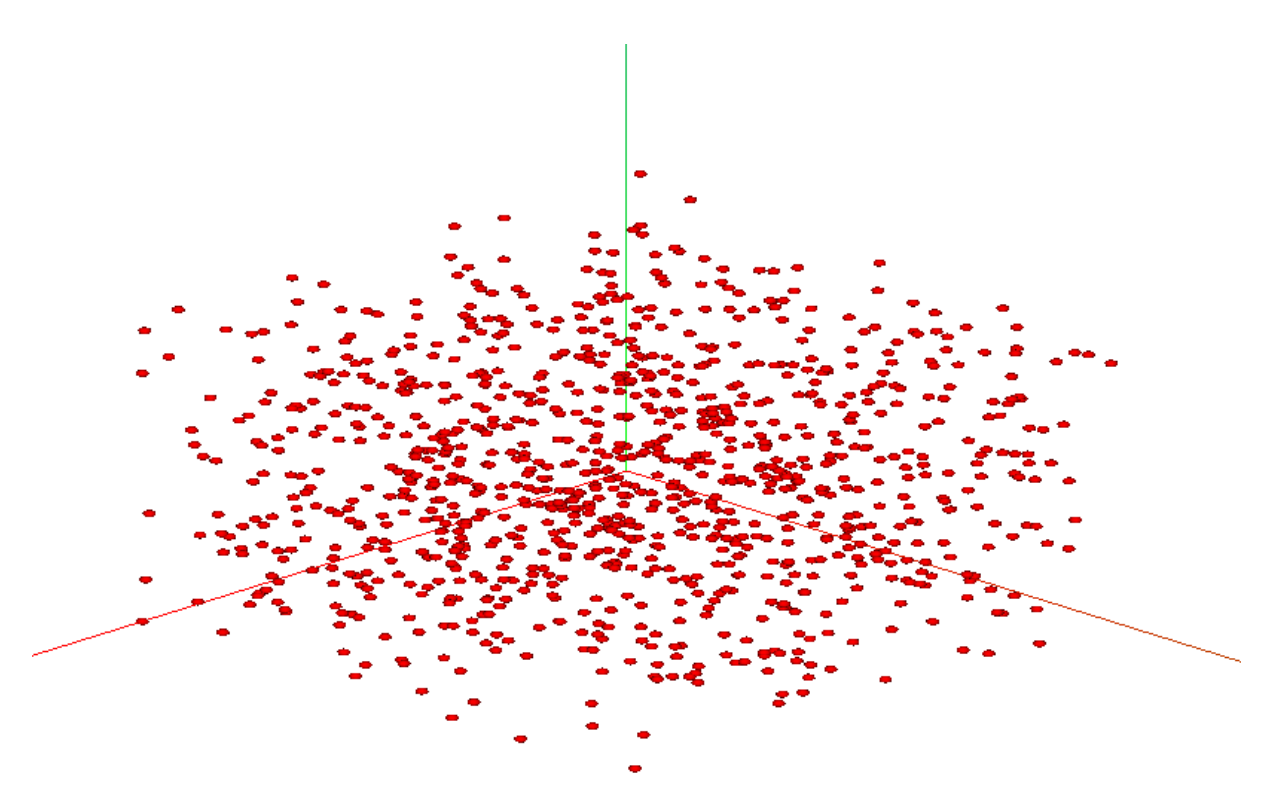

**Рисунок 3 – Модель в движении.** 

## **Литература**

- 1. Премию Гордона Белла дали за моделирование пузырьков. [Электронный ресурс]. URL: http://lenta.ru/news/2013/11/25/bellsprize/ (дата обращения: 29.12.2013).
- 2. Моделирование кавитационных пузырьков получило премию Гордона Белла. [Электронный ресурс]. URL: http://habrahabr.ru/company/ibm/blog/205800/ (дата обращения: 29.12.2013).